## 도장 만들기

#### 3D프린팅 코딩

헬로앱스 (www.he<mark>lloapps.co.kr)</mark> 김영준

# 도장 문자열 입력하기

헬로앱스 (www.helloapps.co.kr) 2007 - 2008 - 2009 - 2009 - 2009 - 2009 - 2009 - 2009 - 2009 - 2009 - 2009 - 2009 - 2009 - 2009 - 2009 - 2009 - 2009 - 2009 - 2009 - 2009 - 2009 - 2009 - 2009 - 2009 - 2009 - 2009 - 2009 - 2009

#### 도장 문자열 입력하기

#### 다음과 같이 도장으로 표시할 문자열을 입력한다.

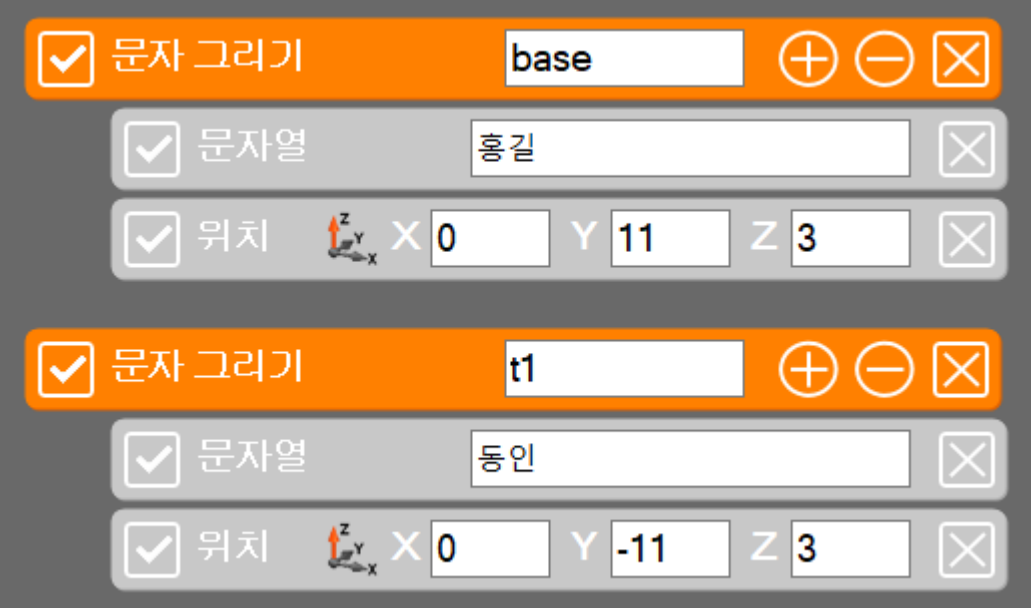

헬로앱스 (www.helloapps.co.kr)

#### 도장 문자열 입력하기

#### 다음과 같이 도장으로 표시할 문자열을 입력한다.

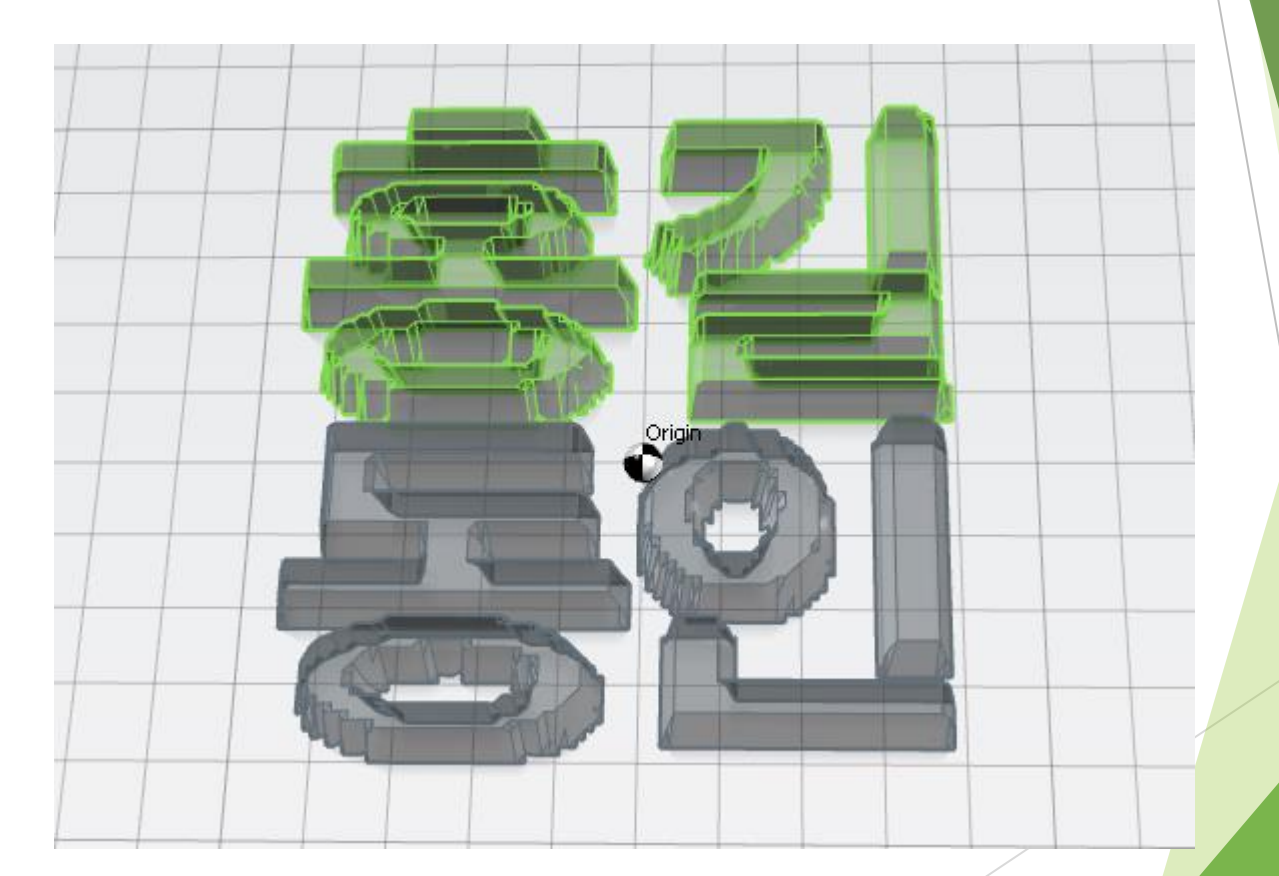

# 문자열 뒤집기

## 도장 문자열 뒤집기

 도장으로 사용되기 위해서는 문자열이 반대로 뒤집혀 있어야 한다. 다음과 같이 뒤집기 여부 옵션을 각각 추가해 준다.

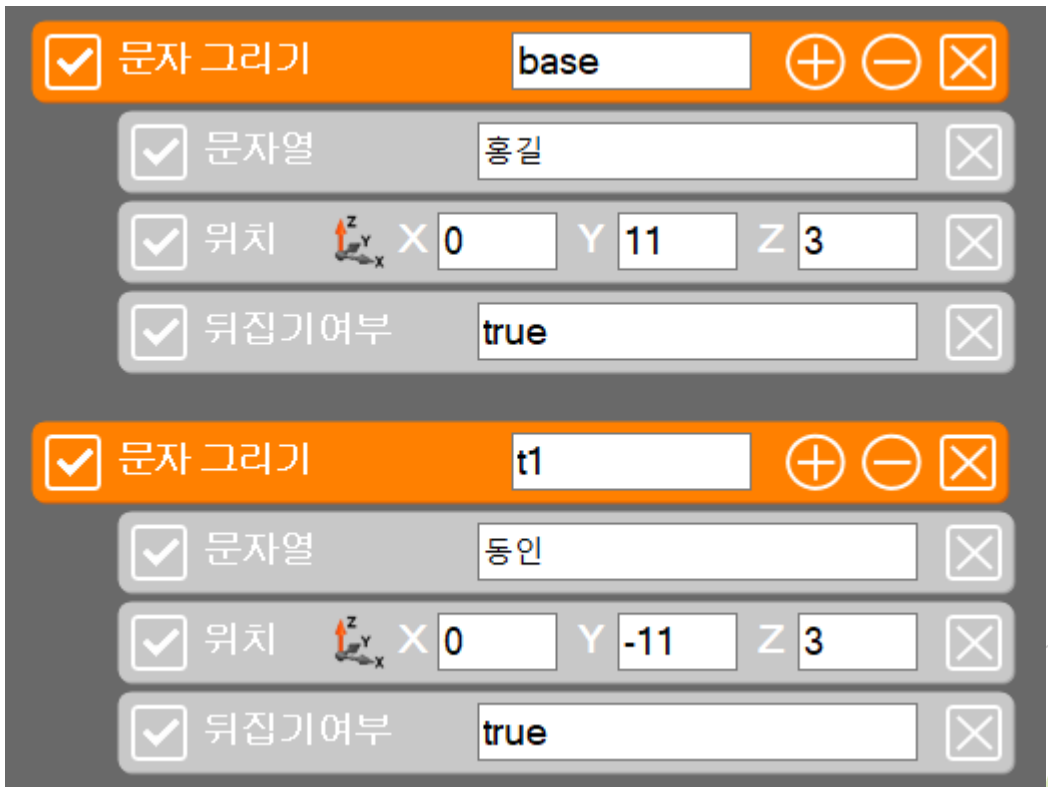

## 도장 문자열 뒤집기

실행 결과

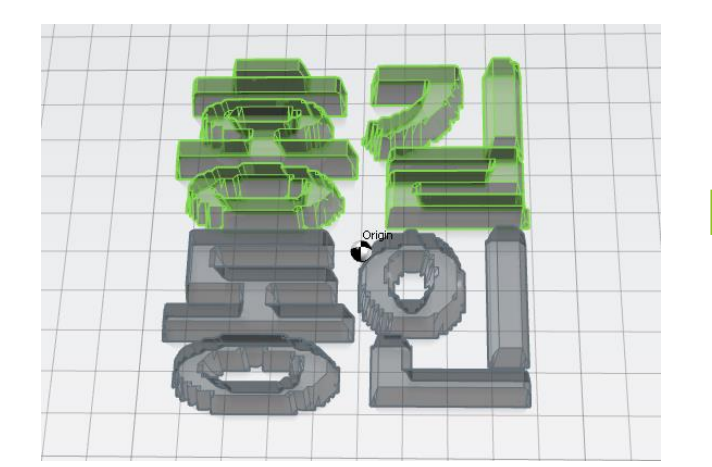

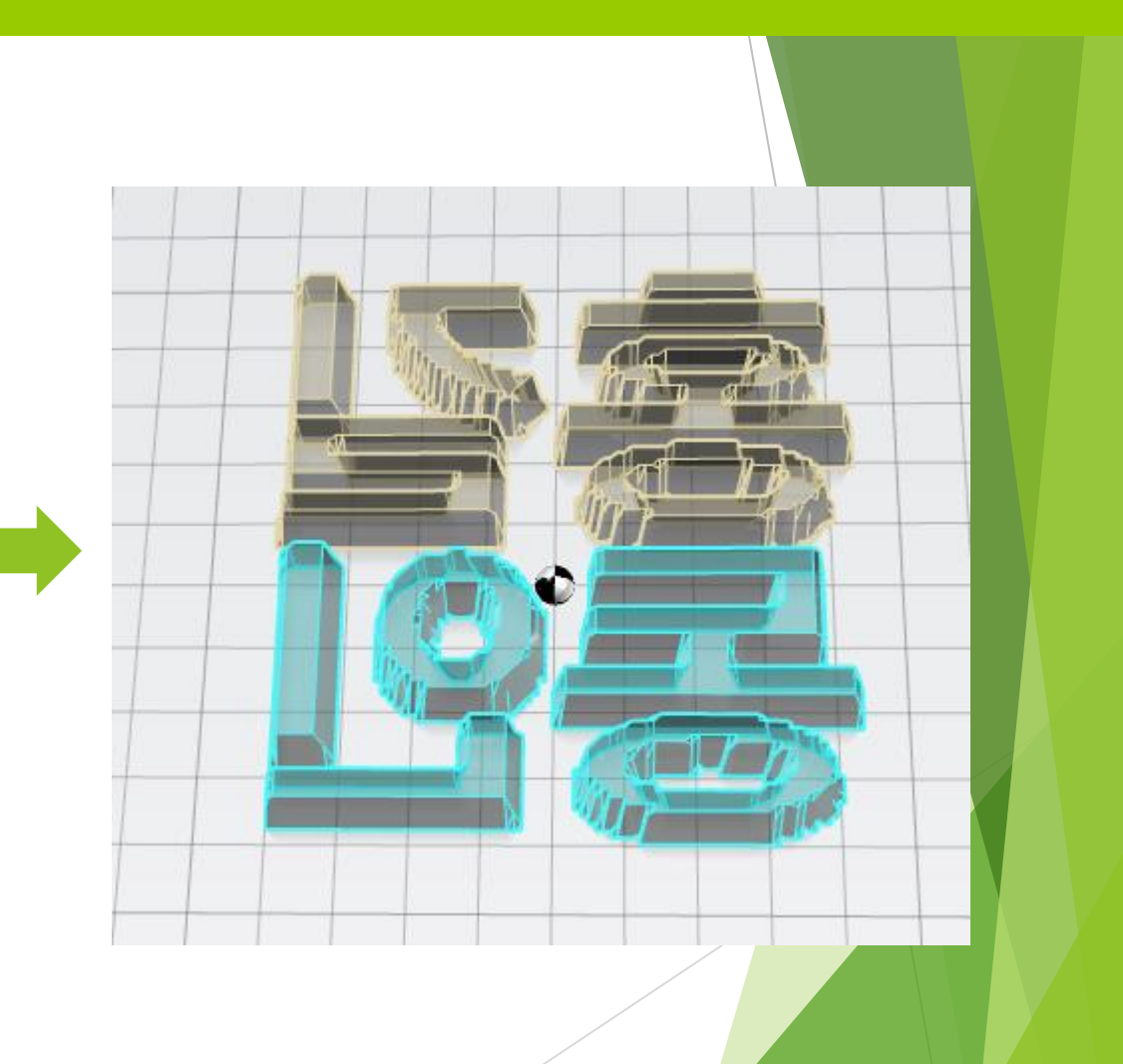

## 고정판 추가하기

#### 고정판 추가하기

#### 고정판으로 사용되기 위한 작은 상자를 추가한다.

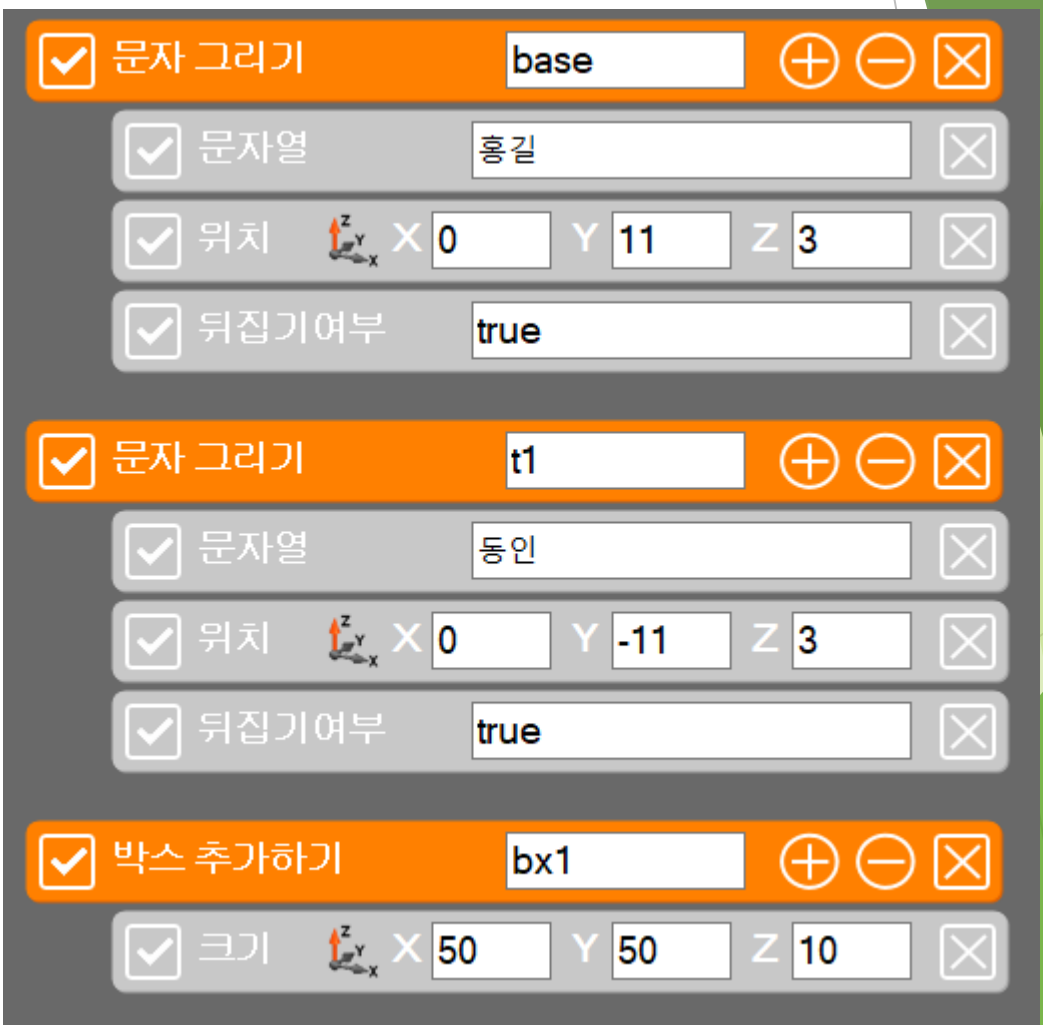

헬로앱스 (www.helloapps.co.kr)

### 고정판 추가하기

실행 결과

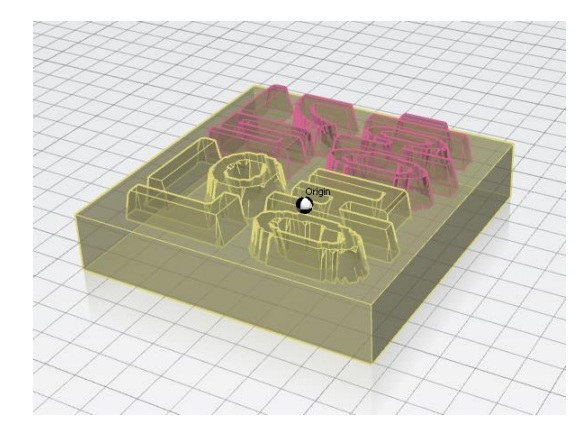

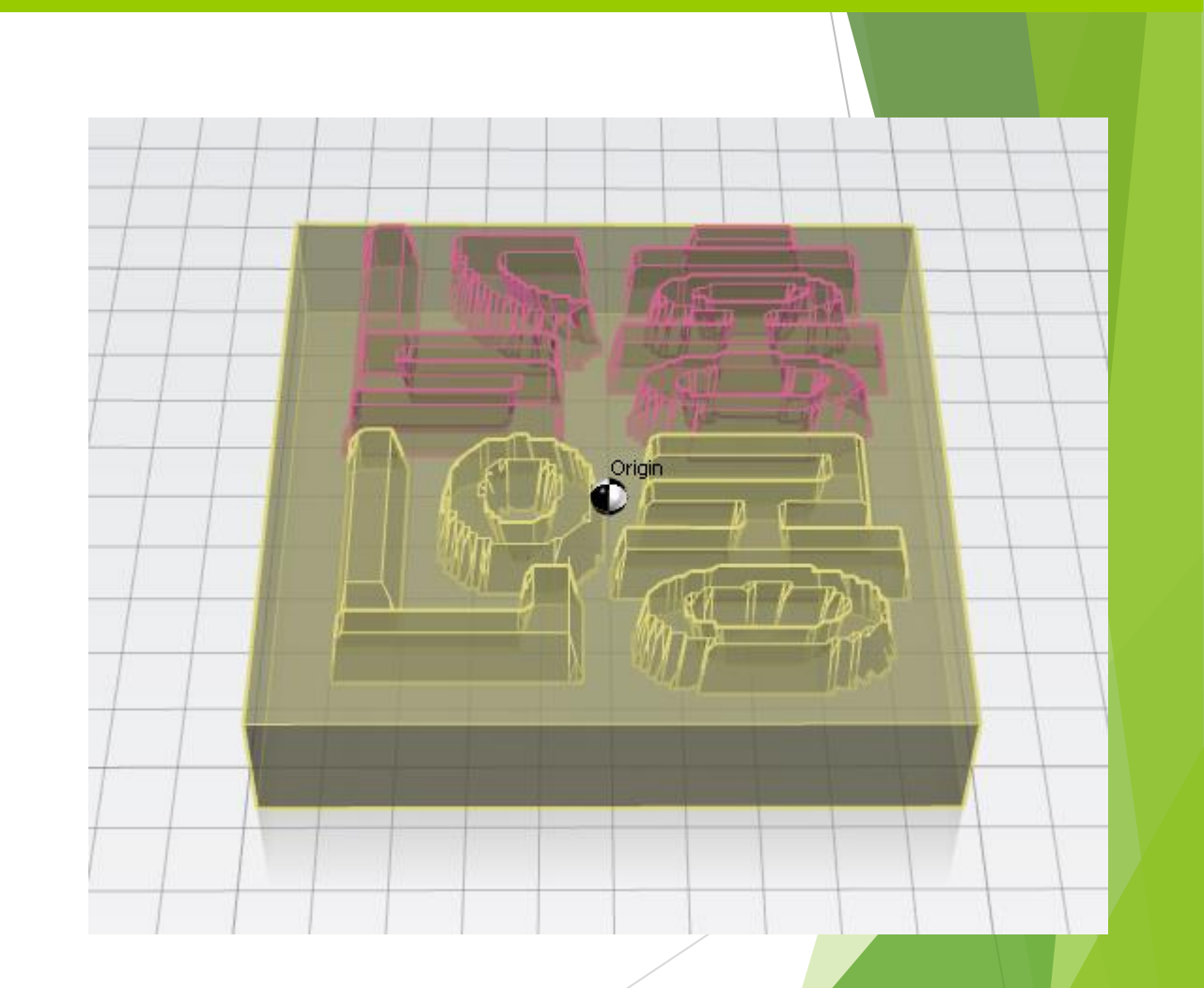

## 품질 높이기

### 품질 높이기

- ▶ 실제 출력을 하기 전에 글자의 폰트크기와 품질 옵션을 추가하여 품질을 높인다.
- 처리 속도가 오래 걸리는 것에 유의한다.

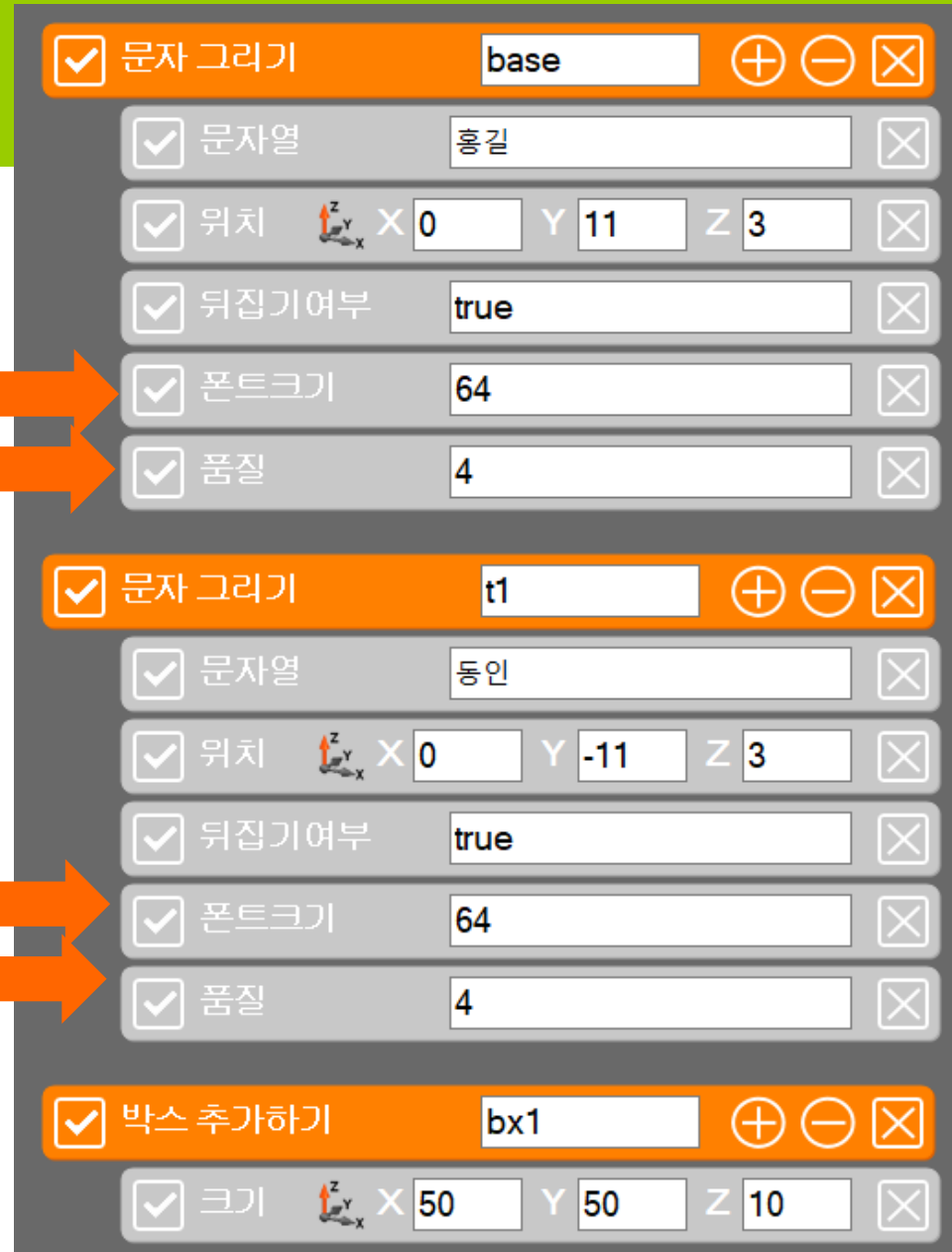

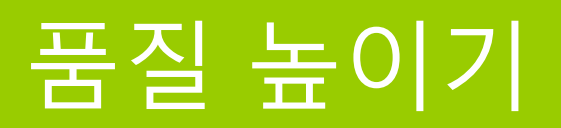

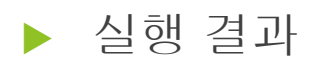

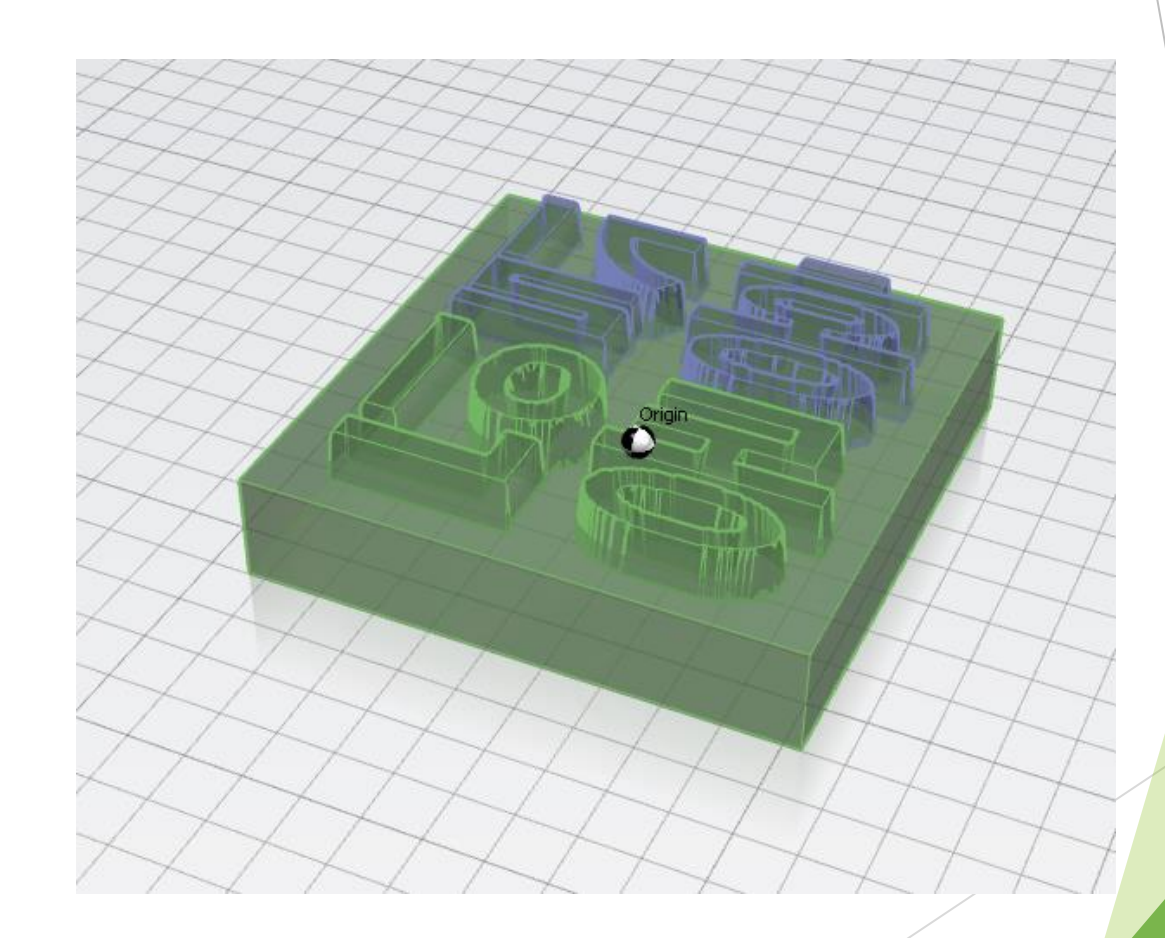